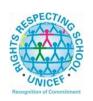

## Lesmahagow High School – Week Beginning 8<sup>th</sup> June – New Timetable! Learning at Home – Information for S2-S6 Students

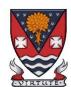

(If codes are required for Google classroom, please email the school office or a member of staff. Email addresses can be found on the school website under 'contact us'.)

Learning at home materials can be accessed via Glow or Show My Homework.

Usernames and passwords have previously been issued to pupils.

If any pupil has any difficulty in accessing these resources, please contact the appropriate member of the Senior Management Team, Pupil Support and Support for Learning Team or the Faculty Head. Email addresses are on the school website at the following link: <a href="http://www.lesmahagow.s-lanark.sch.uk/contact-us/contactelt/">http://www.lesmahagow.s-lanark.sch.uk/contact-us/contactelt/</a>

To access Glow, use the following link: https://glow.rmunify.com/

For more information on accessing Glow, please see: <a href="https://glowconnect.org.uk/help-with-glow/glow-launchpad/accounts-and-passwords/logging-into-glow/">https://glowconnect.org.uk/help-with-glow/glow-launchpad/accounts-and-passwords/logging-into-glow/</a>

Show My Homework can be accessed using the following link: https://www.satchelone.com/login?subdomain=lesmahagow&userType=student

## S2-S3: Broad General Education

| Subject                 | Year<br>Group | Classwork/ resources                                                                                                    |                                                                 |                                                                                                    |
|-------------------------|---------------|----------------------------------------------------------------------------------------------------|-----------------------------------------------------------------|----------------------------------------------------------------------------------------------------|
| Craft Club              | All           | Mrs Forbes has created a Google Classroom to invite you to participate in a craft project and to share the crafts you are working on. The class code is at the end of the document emailed to parents and pupils and is also available from teachers, PTs and the school office. |                                                                 |                                                                                                    |
| Speakers for<br>Schools | All           | DATE                                                                                                    | SPEAKER                                                         | INFO                                                                                                    |
| Schools                 |               | Mon 8 <sup>th</sup> June 2pm  Add to calendar                                                                                                    | CeCe Sammy, Vocal<br>Coach & Asher Knight,<br>Singer/Songwriter | If you can speak, you can sing! Join Vocal Coach to the stars, CeCe Sammy and Singer/Songwriter Asher Knight to discuss how music has helped people overcome barriers and learn some singing techniques to help students focus too! |
|                         |               | Tues 9 <sup>th</sup><br>June<br>10am                                                                                                    | Julian Jessop, Economist                                        | Should the voting age be lowered to 16? Economist, Julian Jessop will discuss the debate with students. This talk would                                                                                                    |

|                                |     | Add to calendar                                                                                                    |                                                                              | suit any student interested in politics.                                                                                                    |
|--------------------------------|-----|----------------------------------------------------------------------------------------------------|------------------------------------------------------------------------------|----------------------------------------------------------------------------------------------------|
|                                |     | Tues 9th<br>June<br>2pm<br>Add to<br>calendar                                                                                | Dr Funke Abimbola,<br>Solicitor, Business Leader<br>and Diversity Campaigner | Dr Funke Abimbola is joining SFS to discuss 'Climbing mountains' - a session that reflects on Dr Abimbola's personal leadership journey, her journey to becoming a senior healthcare executive and lawyer and sharing top 5 tips for success!                                                                                                    |
|                                |     | Wed<br>10 <sup>th</sup><br>June<br>10am<br>Add to<br>calendar                                                                | Charly Classen, Vice Chair,<br>Special Olympics                              | A session on how sport has the ability to impact lives with a focus on demystifying the sports sector in terms of careers and jobs available across the wider sports industry.                                                                                                    |
|                                |     | Thurs 11 <sup>th</sup> June 2pm  Add to calendar                                                                             | In collaboration with<br>Penguin Talks:<br>Maya Jama and<br>DOM&INK          | How to Build Confidence  British television and radio presenter, Maya Jama, joins freelance illustrator and author of Free to Be Me, DOM&INK, to discuss what confidence means to them, the barriers to developing confidence and how we can build our own                                                                                                    |
|                                |     | Fri 12 <sup>th</sup> June 10am  Add to calendar                                                                              | In collaboration with Into<br>Film: Sarah Gavron, Film<br>Director           | confidence.  British, feature film Director, Sarah Gavron, who's film credits include the film adaptation of Monica Ali's award-winning novel, Brick Lane, Suffragette, and the upcoming teen drama, made in collaboration with the creative team and the young people in the cast, Rocks, out later this year, will be answering questions and discussing her career, future projects and influences. Sarah has dedicated her career to accurately telling female stories and hopes to inspire more young women to |
| Virtual Book<br>Club           | All | students                                                                                                    | <br>an has created a Virtual<br>to discuss what they ha                      | enter the UK Film Industry.  Book Club to allow ave been reading. All                                                                                                    |
| Pupil Support:<br>Study Skills | All | pupils are invited to join via the Google classroom.  See Google Classroom (codes available from class teachers/PTs/office). |                                                                              |                                                                                                    |

| Numeracy                | S2              | IDL numeracy is a computerised programme to support your maths. It's fun, interactive and can help recap and revise lots of maths you might have found tricky.  Some information sessions have been set up for parents to support the use of IDL at home. Click here for some tips and advice.  Due to the success of the past two parent training sessions they have scheduled a further three sessions, see dates and links below:  10/06/2020 Wednesday, 11:00am Join Microsoft Teams Meeting 17/06/2020 Wednesday, 11:00am Join Microsoft Teams Meeting  If you are not enrolled with IDL  Send Mrs Laird an email and she will add you to the list and then send you details of how to log on. gw07lairdhazel2@glow.sch.uk  Existing IDL PUPILS (LITERACY) |
|-------------------------|-----------------|----------------------------------------------------------------------------------------------------|
|                         |                 | If you have a log in for IDL Literacy already then you log in the same way and you will be able to do the maths as well.  You can access the web based version of the IDL intervention by                                                                                                    |
|                         |                 | You can access the web based version of the IDL intervention by visiting: <a href="https://appuk.idlsgroup.com/#/login">https://appuk.idlsgroup.com/#/login</a> and logging in with your IDL account details.                                                                                                    |
|                         |                 | Please ensure you are using the <b>Google Chrome browser</b> - this is the only browser compatible with the IDL programme.                                                                                                    |
|                         |                 | Your user-name and password for IDL have not changed; simply log in to your account in the usual way.                                                                                                    |
|                         |                 | 2. By pressing the 'Numeracy ' button, you will get a "test" first time (the test is on the programme). The test will stop you after 3 consecutive mistakes or 5 in total and then when you click on Numeracy you will get appropriate lessons for you.                                                                                                    |
|                         |                 | 3. You can access the IDL app by searching for & downloading "IDL2 Mobile" on the App Store or Play Store.                                                                                                    |
|                         |                 | 4. Let me know if you are having difficulties and I will try to help. gw07lairdhazel2@glow.sch.uk                                                                                                    |
| Support for<br>Learning | Selected pupils | Some ideas for resources you can use for working at home                                                                                                    |

|         | from<br>S2/3 | The addressing dyslexia website has lots of great links on it for pupils with dyslexia and also for those of you who may find some of the other work being posted quite difficult.  http://addressingdyslexia.org/supporting-children-and-young-people-home-covid-19  These other sites are good for supportive/interesting lessons  https://www.bbc.co.uk/teach/live-lessons  www.doorway.org.uk  Don't forget to use you IDL code to access this resource if the school has already registered you. You can work on this using Google Chrome.  (i) Put- IDL home- into the search area (this will take you to the IDL log in page) or google idlsgroup.com  (ii) Go to log in at the top.  (iii) Username: YOUR SURNAMESfL123@ML110FS  (0 is a zero) Eg SmithSfL123  Password: You should know this.  You should see your name and be able to pick up where you left off last session. Please get in touch if you have any problems with your IDL or |  |
|---------|--------------|----------------------------------------------------------------------------------------------------|--|
| English | New S2       | <ol> <li>you need help with any of the other work.</li> <li>Pupils should remain in the Google Classroom they have been in for S1. The assigned teacher will change and this will be the S2 Google Classroom for English.</li> <li>S2 BGE RUAE &amp; TA Booklet         "The Real James Bond" pages 6 – 7.         Read the passage and complete the questions on the text.</li> <li>Scots Language and Poetry         Work through tasks set on Scots language and the poem         "Street Talk" by J.K. Annand.</li> <li>Lesmahagow High School Survival Guide         Work through the PowerPoint and design your own Survival Guide all about Lesmahagow High School. This should be aimed at the new S1s and help them with getting to know our school.</li> <li>Continue with personal reading. You should be reading for at least 15 minutes every day.</li> </ol>                                                                             |  |
| English | New S3       | Pupils should remain in the Google Classroom they have been in for S2. The assigned teacher may change but this will be the S3 Google Classroom for English in June.                                                                                                    |  |

|        | 1      |                                                                                                    |
|--------|--------|----------------------------------------------------------------------------------------------------|
|        |        | Personal Reflective Writing.     Using the notes that you made last week, and following the support materials provided, write your personal reflective essay about your experiences so far in secondary school and how this will help to shape your future.  There is a PowerPoint to help you with this in Google Classroom which you should work through before you begin your piece of writing.  DUATE OF Commission Manuages 4.5                                                                                              |
|        |        | <ul> <li>2. RUAE – "Carrie's War" page 4 - 5 Read the passage and answer the questions that follow.</li> <li>3. Continue with personal reading. You should be reading for</li> </ul>                                                                                                    |
|        |        | at least 15 minutes every day.                                                                                                    |
| Maths  | New S2 | Please continue to watch videos posted on Google Classroom. A welcome video is waiting for you. Continue work on Perimeter posted on Google Classroom too. Complete Google Form/Quiz at the end for the week. Complete textbook exercises to further your learning if you have completed your work/wish to compete more work. Please message us should you require any further information. We will use feedback on your previous form to plan future learning. Many thanks for your cooperation at this time.                    |
| Maths  | New S3 | S3. Please continue to watch videos posted on Google Classroom. A welcome video is waiting for you. Continue work on Fractions -> Percentages posted on Google Classroom too. Complete Google Form/Quiz at the end for the week. Complete textbook exercises to further your learning if you have completed your work/wish to compete more work. Please message us should you require any further information. We will use feedback on your previous form to plan future learning. Many thanks for your cooperation at this time. |
| French | S2     | Les vacances powerpoint with tasks     Duo Lingo 10 mins     Also, see Google Classroom (codes available from class teachers/PTs/office) and/ or Show My Homework.     Duolingo BBC Bitesize <a href="https://www.bbc.co.uk/bitesize/topics/zbtv87h/resources/1">https://www.bbc.co.uk/bitesize/topics/zbtv87h/resources/1</a>                                                                                                    |
| German | S2     | <ol> <li>Introduction to German powerpoint</li> <li>Greetings and introductions tasks</li> <li>Duo Lingo 10 mins (German)</li> <li>Also, see Google Classroom (codes available from class teachers/PTs/office) and/ or Show My Homework.</li> <li>Duolingo BBC Bitesize</li> <li><a href="https://www.bbc.co.uk/bitesize/topics/zbtv87h/resources/1">https://www.bbc.co.uk/bitesize/topics/zbtv87h/resources/1</a></li> </ol>                                                                                                    |
| French | S3     | La santé tasks with link to online textbooks     Duo Lingo 10 mins     Also, see Google Classroom (codes available from class teachers/PTs/office) and/ or Show My Homework.     Duolingo BBC Bitesize <a href="https://www.bbc.co.uk/bitesize/topics/zbtv87h/resources/1">https://www.bbc.co.uk/bitesize/topics/zbtv87h/resources/1</a>                                                                                                    |

| French               | S3 | 1. Duolingo 10 mins                                                                                                   |  |  |
|----------------------|----|----------------------------------------------------------------------------------------------------|--|--|
| Masterclass          | 33 | Research task about Parc Asterix                                                                                      |  |  |
| German               | S3 | Krankenheiten tasks                                                                                                   |  |  |
| German               | 33 |                                                                                                    |  |  |
|                      |    | 2. Krankenheiten quiz                                                                                                 |  |  |
|                      |    | Also, see Google Classroom (codes available from class                                                                |  |  |
|                      |    | teachers/PTs/office) and/ or Show My Homework.                                                                        |  |  |
|                      |    | Duolingo BBC Bitesize https://www.bbc.co.uk/bitesize/topics/zbtv87h/resources/1                                       |  |  |
|                      |    | https://www.bbc.co.uk/bitesize/topics/zbtvo/11/1esources/1                                                            |  |  |
| ICT                  | S2 | See Google Classroom (codes available from class                                                                      |  |  |
|                      | 02 | teachers/PTs/office).                                                                                                 |  |  |
|                      |    | Useful website: w3schools for HTML                                                                                    |  |  |
|                      |    |                                                                                                    |  |  |
| SCHOLAR<br>Subjects  | S3 | S3 students may find access to SCHOLAR courses useful                                                                 |  |  |
| Oubjects             |    | in preparing for National 5 courses in Biology, Chemistry,                                                            |  |  |
|                      |    | English Maths, Physics, French and German.                                                                            |  |  |
|                      |    |                                                                                                    |  |  |
|                      |    | To access resources for National 5 SCHOLAR courses in                                                                 |  |  |
|                      |    | for the next 28 days, a temporary username and password                                                               |  |  |
|                      |    | can be used, which is available from the school                                                                       |  |  |
|                      |    | office/teachers/list of course codes emailed to parents.                                                              |  |  |
| Admin                | S3 | See Google Classroom (codes available from class                                                                      |  |  |
| Admin                | 33 | teachers/PTs/office).                                                                                                 |  |  |
|                      |    | teachers/1 13/office).                                                                                                |  |  |
| Business             | S3 | See Google Classroom (codes available from class                                                                      |  |  |
|                      |    | teachers/PTs/office).                                                                                                 |  |  |
|                      |    |                                                                                                    |  |  |
| Computing<br>Science | S3 | See Google Classroom (codes available from class                                                                      |  |  |
|                      |    | teachers/PTs/office)                                                                                                  |  |  |
| Science              | S2 | See Google Classroom (codes available from class                                                                      |  |  |
| Ocience              | 02 | teachers or PTs)                                                                                                    |  |  |
|                      |    | teachers of 1 13)                                                                                                    |  |  |
|                      |    | GSC run a daily activity from their website at 10 am every day,                                                       |  |  |
|                      |    | some of which lead on to little project based tasks, and BBC                                                          |  |  |
|                      |    |                                                                                                    |  |  |
|                      |    | bitesize have now also introduced a schedule of daily learning,                                                       |  |  |
|                      |    | divided by year group.                                                                                                |  |  |
|                      |    | CSC: https://www.slassawasianacaantra.arg/ssa.at                                                                      |  |  |
|                      |    | GSC: https://www.glasgowsciencecentre.org/gsc-at-                                                                     |  |  |
|                      |    | home/coming-soon                                                                                                    |  |  |
|                      |    | Piloti - Pail Island II Island - I Illiand - Island                                                                   |  |  |
|                      |    | Bitesize Daily: <a href="https://www.bbc.co.uk/bitesize/dailylessons">https://www.bbc.co.uk/bitesize/dailylessons</a> |  |  |
|                      |    | The hiterian lessons for execution and higher the highest the said                                                    |  |  |
|                      |    | The bitesize lessons for secondary cover biology, chemistry and                                                       |  |  |
|                      |    | physics separately, so there are at least 3 opportunities for                                                         |  |  |
|                      |    | pupils to engage with science through the week!                                                                       |  |  |
|                      |    | Lla of ul wahaita ay                                                                                                  |  |  |
|                      |    | Useful websites:                                                                                                    |  |  |
|                      |    | https://www.bbc.co.uk/bitesize/levels/zy4qn39                                                                         |  |  |

| Biology   | New S3 | <ul> <li>Please accept the invite to a new Google Classroom for S3         Biology. If you have not received an invite but had picked Biology,         please email any Science teacher ASAP.</li> <li>We will be starting off with revision of the Cell and parts of the         cell!</li> <li>You will find the following page useful in case you do not have all         your S1/S2 jotters:         https://www.bbc.co.uk/bitesize/guides/zyhrng8/revision/1</li> </ul>                                                                                                    |
|-----------|--------|----------------------------------------------------------------------------------------------------|
| Chemistry | S3     | See Google Classroom (codes available from class teachers/PTs/office) Useful websites: <a href="https://www.bbc.co.uk/bitesize/subjects/zhvycdm">https://www.bbc.co.uk/bitesize/subjects/zhvycdm</a> And <a href="https://www.bbc.co.uk/bitesize/subjects/zmnp34j">https://www.bbc.co.uk/bitesize/subjects/zmnp34j</a> Pupils have printed resources for Topic 5 —powerpoints and completed pupils booklets are on Google Classroom.                                                                                                    |
| Physics   | \$3    | See Google Classroom (codes available from class teachers/PTs/office) Useful websites: youtube.com channels: Including: D Mallonphysics, Veritasium, Minute Physics, Mr Smith Physics, Khan Academy, Glasga Physics, sqa.org.uk: Contains Course Specifications, Past papers with Marking Instructions and Course Reports (A useful summary of national performance in exam questions, including common mistakes to avoid.) understandingstandards.org.uk: Another website from the SQA. Examples of real exam answers and how they were marked using the marking instructions  Teachers' websites: Mrsphysics.co.uk and mrmackenzie.co.uk  Pupils have printed notes for all topics – plus past paper questions are on Google Classroom. |
| Art       | S2-3   | Tasks are posted on Google Classrooms weekly. Please message your teacher on Google classroom if you have any questions.                                                                                                    |

|                   |        | All pupils - send us pictures of your work using the instructions on Google Classroom or tweet them and tag us @LHSExpressArts                                                                                                    |
|-------------------|--------|----------------------------------------------------------------------------------------------------|
| Drama             | S2-3   | See Google Classroom.                                                                                                    |
|                   |        | Printed resources available from the School Office by Friday and all online resources and websites will be posted in the Google Classroom.                                                                                                    |
| Music             | S2-3   | See Google Classroom.                                                                                                    |
|                   |        | Printed resources available from the School Office by Friday and all online resources and websites will be posted in the Google Classroom.                                                                                                    |
|                   |        | Pupils can request copies of music via Google Classroom if they have instruments at home.                                                                                                    |
| Technical         | S2-S6  | BBC Bite size Google –LHSTECHNICAL for department website resources for s1-6                                                                                                    |
|                   |        | National classes - complete homework booklets. SQA past papers Google classroom PWS &GRC                                                                                                    |
|                   |        | www.designclass.co.uk                                                                                                    |
| Geography         | S2-S3  | See Google classroom (codes are available from teachers and the school office). S1 - Megacities                                                                                                    |
|                   |        | S2 Rio de Janeiro - Managing the problems in Rio's favelas<br>S3 Health – Worldwide Health: Part 2                                                                                                    |
|                   |        | Digimaps – practise your OS mapping skills! Login details are available from your teachers or on the emailed version of this document.                                                                                                    |
| History           | S2-S3  | See Google classroom (codes are available from teachers and the school office) for resources to develop knowledge and understanding, source skills and research skills                                                                                                    |
| Modern<br>Studies | New S2 | Hello Everyone,                                                                                                    |
|                   |        | I hope that you are safe, well and feeling positive. I am very excited for you to continue into the next phase of your Modern Studies learner journey. Below I have highlighted the new unit of work that will you will be moving onto as you change timetable and the new Google classroom code that you will need to join to access the work. If you are struggling to join the online classroom please just send me an email and I shall help you out. It would also be helpful if you followed the Modern Studies twitter page for regular updates. |
|                   |        | My Email: <a href="mailto:gw18fletcheranna@glow.sch.uk">gw18fletcheranna@glow.sch.uk</a> Twitter: @Lhsmodernstudi1                                                                                                    |

|                   |                          | If you need any help or have any questions please just send me an email, it's always nice to hear from you.                                                                                                    |
|-------------------|--------------------------|----------------------------------------------------------------------------------------------------|
|                   |                          | See you soon! Miss Fletcher ☺                                                                                                    |
|                   | 2M1<br>Modern<br>Studies | From now until the summer break you are going to start work on the Developing World in Africa Unit of work, please join the Google classroom to access the work – code is available at the end of the document emailed to pupils/parents/staff.                                                                                                    |
|                   | 2M2<br>Modern<br>Studies | From now until the summer break you are going to start work on the Developing World in Africa Unit of work, please join the Google classroom to access the work – code is available at the end of the document emailed to pupils/parents/staff.                                                                                                    |
|                   | 2K<br>Modern<br>Studies  | From now until the summer break you are going to start work on the Developing World in Africa Unit of work, please join the following Google classroom to access the work:                                                                                                    |
|                   | 2L<br>Modern<br>Studies  | From now until the summer break you are going to start work on the Developing World in Africa Unit of work, please join the following Google classroom to access the work:                                                                                                    |
| Modern<br>Studies | New<br>S3                | Modern Studies:  Hello Everyone, I hope that you are safe, well and feeling positive. I am very excited for you to continue into the next phase of your Modern Studies learner journey. Below I have highlighted the new unit of work that will you will be moving onto as you change timetable and the new Google classroom code that you will need to join to access the work. If you are struggling to join the online classroom please just send me an email and I shall help you out. It would also be helpful if you followed the Modern Studies twitter page for regular updates.  My Email: gw18fletcheranna@glow.sch.uk Twitter: @Lhsmodernstudi1  If you need any help or have any questions please just send me an email, it's always nice to hear from you.  See you soon! Miss Fletcher © |

|                   |       | From now until the summer you are going to start a unit of work on China. Please join the Google Classroom to access the work and for regular update – codes are available at the end of the document emailed to pupils/parents/staff.                                                                      |
|-------------------|-------|----------------------------------------------------------------------------------------------------|
| RME               | S2    | Pupils should consult Google Classroom. Lessons will be updated regularly. (Codes available from class teachers/PTs/office).                                                                                                    |
| RME               | S3    | Pupils should consult Google Classroom. Lessons will be updated regularly. (Codes available from class teachers/PTs/office).                                                                                                    |
| Home<br>Economics | S2-S3 | S1 - Nutrition - booklet to complete S2 - Food Around the World - project to complete S3 - How food is reared or caught a power point and a word document to go with it, project to complete. See resources on Show My Homework. Weekly updates will also be posted on the HE Department's Twitter account. |
| PE                | S2-S3 | PE with Joe wicks — <a href="https://youtu.be/6v-a-dpwhro">https://youtu.be/6v-a-dpwhro</a> Weekly updates for home learning will also be posted on the PE Department's Twitter account (@LGowPE).  This week's task: Learning how to juggle.                                                               |

## **Senior Phase Classes**

In addition to Google Classroom, Show My Homework and SQA resources, Senior Phase students studying subjects supported by SCHOLAR may also wish to access these resources.

The following subjects are covered by SCHOLAR. The materials encompass ALL the relevant SQA content, activities, end of topic tests and recorded tutor sessions to improve pupil attainment.

- National 5 Biology, Chemistry, Computing, English, Mathematics and Physics.
  - Nat 5 Support Materials in French and German.
- Higher: Business Management, Chemistry, Computing Science, English, French, German, Human Biology, Mathematics, Physics, and Psychology.
- Advanced Higher: Biology, Business Management, Chemistry, Computing Science, English, French, German, Mathematics and Physics

Pupils no longer need their username and password for SCHOLAR. They should log into GLOW and click on the SCHOLAR tile on either their Launchpad or the school Launchpad. This will log pupils into SCHOLAR and load their personal profile of Subjects.

| Subject                         | Year<br>Group    | Classwork/ resources                                                                                                    |                                                                                                    |                                                                                                    |  |  |
|---------------------------------|------------------|----------------------------------------------------------------------------------------------------|----------------------------------------------------------------------------------------------------|----------------------------------------------------------------------------------------------------|--|--|
| My<br>World of<br>Work          | New S5<br>and S6 | A range of free on-line courses to support the development of skills for learning, life and work can be found at the following link: <a href="https://www.myworldofwork.co.uk/learn-and-train/find-free-online-courses">https://www.myworldofwork.co.uk/learn-and-train/find-free-online-courses</a> These courses provide a great opportunity to develop your CV too! |                                                                                                    |                                                                                                    |  |  |
| Pupil<br>Leaders<br>hip<br>Team | New S5<br>and S6 | Team for a Vice Capt School Vice                                                                                                    | We will soon be inviting applications for our Pupil Leadership Team for 2020-21: Prefects (new S5 and S6 pupils), House Vice Captains (new S5 pupils), House Captains (new S6), School Vice Captains (new S6 pupils) and School Captains (new S6 pupils). More information next week! |                                                                                                    |  |  |
| Craft<br>Club                   | All              | Mrs Forbes has created a Google Classroom to invite you to participate in a craft project and to share the crafts you are working on. The class code is at the end of the document emailed to parents and pupils and is also available from teachers, PTs and the school office.                                                                                       |                                                                                                    |                                                                                                    |  |  |
| Speakers<br>for<br>Schools      | All              | DATE Mon 8 <sup>th</sup> June 2pm  Add to calendar                                                                                                    | SPEAKER  CeCe Sammy, Vocal Coach & Asher Knight, Singer/Songwriter                                                                                                    | INFO  If you can speak, you can sing! Join Vocal Coach to the stars, CeCe Sammy and Singer/Songwriter Asher Knight to discuss how music has helped people overcome barriers and learn some singing techniques to help students focus too!     |  |  |
|                                 |                  | Tues 9 <sup>th</sup> June 10am  Add to calendar                                                                                                    | Julian Jessop, Economist                                                                                                    | Should the voting age be lowered to 16? Economist, Julian Jessop will discuss the debate with students. This talk would suit any student interested in politics.                                                                              |  |  |
|                                 |                  | Tues 9th June 2pm  Add to calendar                                                                                                    | Dr Funke Abimbola,<br>Solicitor, Business Leader<br>and Diversity Campaigner                                                                                                    | Dr Funke Abimbola is joining SFS to discuss 'Climbing mountains' - a session that reflects on Dr Abimbola's personal leadership journey, her journey to becoming a senior healthcare executive and lawyer and sharing top 5 tips for success! |  |  |

|                                                       |                                                         | Wed 10 <sup>th</sup> June 10am  Add to calendar                                                                                                    | Charly Classen, Vice Chair,<br>Special Olympics                    | A session on how sport has the ability to impact lives with a focus on demystifying the sports sector in terms of careers and jobs available across the wider sports industry.                                                                                                    |
|-------------------------------------------------------|---------------------------------------------------------|----------------------------------------------------------------------------------------------------|--------------------------------------------------------------------|----------------------------------------------------------------------------------------------------|
|                                                       |                                                         | Thurs 11 <sup>th</sup> June 2pm  Add to calendar                                                                                                    | In collaboration with Penguin Talks: Maya Jama and DOM&INK         | How to Build Confidence  British television and radio presenter, Maya Jama, joins freelance illustrator and author of Free to Be Me, DOM&INK, to discuss what confidence means to them, the barriers to developing                                                                                                    |
|                                                       |                                                         | Fri 12 <sup>th</sup><br>June<br>10am                                                                                                    | In collaboration with Into<br>Film: Sarah Gavron, Film<br>Director | confidence and how we can build our own confidence.  British, feature film Director, Sarah Gavron, who's film credits include the film adaptation of Monica Ali's award-winning novel, Brick Lane,                                                                                                    |
|                                                       |                                                         | Add to calendar                                                                                                    |                                                                    | Suffragette, and the upcoming teen drama, made in collaboration with the creative team and the young people in the cast, Rocks, out later this year, will be answering questions and discussing her career, future projects and influences.  Sarah has dedicated her career to accurately telling female stories and hopes to inspire more young women to enter the UK Film Industry. |
| New<br>Virtual<br>Book<br>Club                        | All                                                     | discuss w                                                                                                    |                                                                    | ook Club to allow students to ing. All pupils are invited to                                                                                                    |
| Working<br>with<br>Others                             | New S5<br>and S6                                        | _                                                                                                    | ,                                                                  | ode available from class<br>ument sent to parents and                                                                                                    |
| Pupil<br>Support:<br>Study<br>Skills                  | All                                                     | See Google Classroom (codes available from class teachers/PTs/office). Resources on study skills and exam stress are included.                                                                                                    |                                                                    |                                                                                                    |
| Pupil<br>Support<br>and<br>Support<br>for<br>Learning | New S6<br>(current<br>S5)-<br>Volunte<br>ers<br>wanted! | All S6 take on the role of buddies, an essential part of the S6 role within wider school. However, at the moment, I am looking for volunteers to be <b>superbuddies</b> What is a superbuddy?  These are S6 pupils who link with an S1 pupil daily (for 5 minutes during tutor time) for the first 3 weeks of S1. Those pupils who need this are particularly anxious, will find it extra difficult to transition to High School or who just need a good role model.  Why ask Now? |                                                                    |                                                                                                    |

|          | I would like to match volunteers with a P7 asap so that (i) I can try to make a link with your superbuddy now, when they are at home, to help reassure them pupils and staff at the High School are thinking about them (ii) we have this support network ready to start as soon as we get back- remember these pupils will not have had all the transition support they would usually have had!  Why be a superbuddy?  You will be helping someone who needs it and contributing to the support our school offers.  You will be learning valuable skills.  It can build up time for Working with Others, Youth achievement etc It's good for your CV, UCAS statement and interviews.  What to do  E mail me directly gw07lairdhazel2@glow.sch.uk. Tell me in a couple of sentences why you would like to do this. Let me know what primary school you went to.  This is something you can do now to make a difference and show commitment to the school!  Thank you! |
|----------|----------------------------------------------------------------------------------------------------|
| National | <ol> <li>Pupils have been invited to join a new National Google Classroom for Block A or Block C classes. There is no difference between them. Both will be set the same work.</li> <li>Writing Folio         Using the materials that have been provided in Google Classroom, plan, write and check either a creative or personal piece of writing that could form the basis of a folio piece for this session.</li> <li>RUAE – Newspaper Reading Log and Analysis         <ul> <li>(a) Log on to National 5 English on SCHOLAR. You can log on via the tile in Glow.</li> </ul> </li> </ol>                                                                                                    |
|          | <ul> <li>(b) Go to Reading for Understanding, Analysis and Evaluation.</li> <li>Select Topic 1: Reading, and work through section 1.1 What are U, A &amp; E? and 1.2 Sources for Reading.</li> <li>(c) Using the Sources for Reading list, select an article each week and complete the Non-Fiction Reading Log.</li> <li>You should add to this on a weekly basis throughout the session.</li> <li>The log has been posted in Google Classroom.</li> </ul>                                                                                                    |
| Higher   | Pupils have been invited to join a new Higher Google Classroom.                                                                                                    |
|          | <ol> <li>Writing Folio         Using the materials that have been provided in Google         Classroom, plan, write and check either a creative or personal         piece of writing that could form the basis of a folio piece for this         session.</li> <li>RUAE – Newspaper Reading Log and Analysis         <ul> <li>(a) Log on to Higher English on SCHOLAR. You can log on via             the tile in Glow.</li> </ul> </li> </ol>                                                                                                    |
|          |                                                                                                    |

|                              |                           | <ul> <li>(b) Go to Reading for Understanding, Analysis and Evaluation.</li> <li>Select Topic 1: Reading, and work through section 1.1 What are U, A &amp; E? and 1.2 Sources for Reading.</li> <li>(c) Using the Sources for Reading list, select an article each week and complete the Non-Fiction Reading Log.</li> <li>You should add to this on a weekly basis throughout the session.</li> <li>The log has been posted in Google Classroom.</li> </ul> |
|------------------------------|---------------------------|----------------------------------------------------------------------------------------------------|
| English                      | AH                        | Pupils have been invited to join a new Advanced Higher Google Classroom.                                                                                                    |
|                              |                           | Dissertation.     Think about the texts you would be interested in studying for your dissertation and start reading them.     They should be of good quality and have something in common: same author OR similar setting OR same sort of themes OR similar characters. The texts can be classics or they can be more modern. They just need to be of good literary quality.                                                                                |
|                              |                           | Below is a link to the Shetland Library service dissertation advice document. This might be a useful place to start.                                                                                                    |
|                              |                           | http://www.shetland-<br>library.gov.uk/documents/SeniorReadingBySubject.pdf                                                                                                    |
|                              |                           | 2. On Google Classroom, share with the class the books that you have been exploring for as possible dissertation texts. This could include your initial impressions of the texts, your thoughts on the characters, plot and theme or any other ideas you have.                                                                                                    |
| Applicatio<br>ns of<br>Matha | New<br>N4                 | Complete work on wages and salaries posted on google classroom. Please watch the videos posted to aid your learning. These are available at bit.ly/LesmahagowMaths. Please complete the google form at the end of the week to record your learning and provide feedback to us. Many thanks.                                                                                                    |
| Maths                        | New<br>N5                 | Complete work on the Volume of a Cone. Please watch the videos posted to aid your learning. These are available at bit.ly/LesmahagowMaths. Please complete the google form at the end of the week to record your learning and provide feedback to us. Many thanks.                                                                                                    |
| Maths                        | New<br>Higher             | Complete work on The Straight Line posted on Google Classroom. Please watch the videos posted to aid your learning. These are available on the google classroom. Please complete the google form at the end of the week to record your learning and provide feedback to us. Many thanks.                                                                                                    |
| Maths                        | New<br>Advanced<br>Higher | Complete work on Advanced Algebra posted on Google Classroom.  Please watch the videos posted to aid your learning. These are available on the google classroom. Please message Mr Prentice for more information. Many thanks.                                                                                                    |
| French                       | Nat 5                     | <ol> <li>Nat 5 course spec powerpoint and revision of topic terms</li> <li>La famille et les rapports powerpoint with tasks</li> </ol>                                                                                                    |
|                              |                           | See Google Classroom (codes available from class teachers/PTs/office).                                                                                                    |

|          |          | On line resources are available or you can collect worksheets from office  SQA past papers Scholar Show my homework activities BBC Bitesize Writinghttps://www.bbc.co.uk/bitesize/guides/zs3f9j6/revision/1 Listening https://www.bbc.co.uk/bitesize/topics/zxqxfq8 Reading https://www.bbc.co.uk/bitesize/topics/zmjmsbk                                                                                                    |
|----------|----------|----------------------------------------------------------------------------------------------------|
| French   | N3/4     | Continue with 10 mins of Duolingo per day. See Google Classroom (codes available from class teachers/PTs/office). On line resources are available or you can collect worksheets from office SQA past papers Scholar Show my homework activities BBC Bitesize Writinghttps://www.bbc.co.uk/bitesize/guides/zs3f9j6/revision/1 Listening https://www.bbc.co.uk/bitesize/topics/zxqxfg8 Reading https://www.bbc.co.uk/bitesize/topics/zmjmsbk |
| German   | National | <ol> <li>Nat 5 course spec powerpoint and revision of topic terms.</li> <li>Introduce yourself in German –writing short paragraph</li> <li>Duolingo 10 mins</li> <li>See Google Classroom (codes available from class teachers/PTs/office).</li> </ol>                                                                                                    |
| German   | Higher   | 1. Higher course spec powerpoint 2. Health topic – Bright Red Study Guide 3. Duolingo 10 mins SQA past papers Scholar Show my homework activities BBC Bitesize <a href="https://www.bbc.co.uk/bitesize/topics/zndmyrd">https://www.bbc.co.uk/bitesize/topics/zndmyrd</a>                                                                                                    |
| French   | Higher   | <ol> <li>Higher course spec powerpoint</li> <li>Family and Friends Bright Red Study Guide with digital link</li> <li>Revision of N5 vocab         Duolingo 10 mins     </li> </ol>                                                                                                    |
| French   | AH       | SQA past papers<br>Scholar                                                                                                    |
| Admin    | National | See Google Classroom (codes available from class teachers/PTs/office).                                                                                                    |
| Admin    | Higher   | See Google Classroom (codes available from class teachers/PTs/office).                                                                                                    |
| Business | National | See Google Classroom (codes available from class teachers/PTs/office).                                                                                                    |

| Business              | Higher              | See Google Classroom (codes available from class teachers/PTs/office).                                                           |
|-----------------------|---------------------|----------------------------------------------------------------------------------------------------|
| Computin<br>g Science | National<br>3 and 4 | See Google Classroom (codes available from class teachers/PTs/office)                                                            |
|                       |                     | Useful websites: <a href="https://www.bbc.co.uk/bitesize/subjects/zcc8mp3">https://www.bbc.co.uk/bitesize/subjects/zcc8mp3</a>   |
|                       |                     |                                                                                                    |
| Computin<br>g Science | National<br>5       | See Google Classroom (codes available from class teachers/PTs/office)                                                            |
|                       |                     | Useful websites: <a href="https://www.bbc.co.uk/bitesize/subjects/zfs3kqt">https://www.bbc.co.uk/bitesize/subjects/zfs3kqt</a>   |
|                       |                     | https://scholar.hw.ac.uk/vle/scholar/session.controller?action=viewCourse&ID=0EF9D23C-10D5-E290-23EF-0199F8E97577                |
|                       |                     | Pupils have printed revision booklets for all topics. Presentations, past paper questions and solutions are on Google Classroom. |
| Computin g Science    | Higher              | See Google Classroom (codes available from class teachers/PTs/office)                                                            |
|                       |                     | Useful websites                                                                                                    |
|                       |                     | https://www.bbc.co.uk/bitesize/subjects/zxmh34j                                                                                  |
|                       |                     | https://scholar.hw.ac.uk/vle/scholar/session.controller?action=viewCourse&ID=04D95870-AAF8-6F62-86B1-39BC18D1F3D3                |
|                       |                     | Pupils have printed revision booklets for all topics. Presentations, past paper questions and solutions are on Google Classroom. |
| Computin<br>g Science | AH                  | See Google Classroom (codes available from class teachers/PTs/office)                                                            |
|                       |                     | Useful websites                                                                                                    |
|                       |                     | https://scholar.hw.ac.uk/vle/scholar/session.controller?action=viewCourse&ID=1D10445D-57C8-5E1A-63C2-A6BDACBD52                  |
|                       |                     | Pupils have printed revision booklets for all topics. Presentations, past paper questions and solutions are on Google Classroom. |
| Technical             | S1-S6               | BBC Bite size Google –LHSTECHNICAL for department website resources for s1-6                                                     |
|                       |                     | National classes – complete homework booklets. SQA past papers                                                                   |
|                       |                     | Google classroom PWS &GRC                                                                                                    |

|                  |                                                | www.designclass.co.uk                                                                                                    |
|------------------|------------------------------------------------|----------------------------------------------------------------------------------------------------|
| Biology          | NEW National 4/5  (old S3 / Nat 4 pupils)      | <ul> <li>Please accept the invite to a new Google Classroom for National 4/5 Biology. If you have not received an invite but had picked Biology, please email any Biology teacher ASAP.</li> <li>Work will be uploaded on a weekly basis.</li> <li>If you have not already done so, either complete the S3 consolidation quiz or review the catch-up material if you did not do S3 Biology. There are also Introductory course materials to view.</li> <li>Please review and revise human reproduction; you will find the following page useful: <a href="https://www.bbc.co.uk/bitesize/guides/zx6bh39/revision/2">https://www.bbc.co.uk/bitesize/guides/zx6bh39/revision/2</a></li> </ul> |
| Human<br>Biology | NEW<br>Higher<br>(old<br>national<br>5 pupils) | <ul> <li>Please accept the invite to a new Google Classroom for Higher Human Biology. If you have not received an invite but had picked Biology, please email any Biology teacher ASAP.</li> <li>Please view the Introductory course materials, as well as Key area 1 notes and completing the activities. (The old National page will remain open, so you can recap Nat 5 whenever you need to)</li> </ul>                                                                                                    |
| Biology          | NEW<br>Advance<br>d Higher                     | <ul> <li>Please accept the invite to a new Google Classroom for Advanced Higher Biology (The old Higher page will remain open, so you can review Higher topics whenever you need to)</li> <li>Unit 3 – investigative Skills materials and PowerPoints have been uploaded. You should be working your way through booklet one.</li> </ul>                                                                                                    |
| Chemistry        | National                                       | See Google Classroom (codes available from class teachers/PTs/office) Useful websites: <a href="https://www.bbc.co.uk/bitesize/subjects/zhvycdm">https://www.bbc.co.uk/bitesize/subjects/zhvycdm</a> And <a href="https://www.bbc.co.uk/bitesize/subjects/zmnp34">https://www.bbc.co.uk/bitesize/subjects/zmnp34</a> Pupils have printed resources for all topics –powerpoints and completed pupil booklets, plus past paper questions and solutions are on Google Classroom.                                                                                                    |
| Chemistry        | Higher                                         | See Google Classroom (codes available from class teachers/PTs/office) Useful websites: <a href="https://www.bbc.co.uk/bitesize/subjects/zjmtsbk">https://www.bbc.co.uk/bitesize/subjects/zjmtsbk</a> And <a href="https://scholar.hw.ac.uk/">https://scholar.hw.ac.uk/</a> Pupils have printed resources for all topics —powerpoints and pupil booklets, plus past paper questions and solutions are on Google Classroom.                                                                                                    |
| Chemistry        | AH                                             | See Google Classroom (codes available from class teachers/PTs/office) Useful websites <a href="http://www.chemistry-teaching-resources.com/">http://www.chemistry-teaching-resources.com/</a> And <a href="https://scholar.hw.ac.uk/">https://scholar.hw.ac.uk/</a> Pupils have printed resources for all topics —powerpoints and notes, plus past paper questions and solutions are on Google Classroom.                                                                                                    |
| Physics          | National<br>Higher<br>AH                       | See Google Classroom (codes available from class teachers/PTs/office) Useful websites: youtube.com channels: Including: D Mallon physics, Veritasium, Minute Physics, Mr Smith Physics, Khan Academy, Glasga Physics,                                                                                                    |

|                   | 1                          |                                                                                                    |
|-------------------|----------------------------|----------------------------------------------------------------------------------------------------|
|                   |                            | sqa.org.uk: Contains Course Specifications, Past papers with Marking Instructions and Course Reports (A useful summary of national performance in exam questions, including common mistakes to avoid.)                                                                                                    |
|                   |                            | understandingstandards.org.uk: Another website from the SQA. Examples of real exam answers and how they were marked using the marking instructions                                                                                                    |
|                   |                            | Teachers' websites:                                                                                                    |
|                   |                            | Mrsphysics.co.uk and mrmackenzie.co.uk                                                                                                    |
|                   |                            | Pupils have printed notes for all topics – plus past paper questions are on Google Classroom.                                                                                                    |
| Art               | National/<br>Higher/<br>AH | Tasks posted on Google Classrooms weekly, please message your teacher on Google classroom if you have any questions. Send us pictures of your work using the instructions on Google Classroom or tweet them and tag us @LHSExpressArts                                                                                                    |
| Geograph<br>y     | Nat 5                      | See Google Classroom (codes available from class teachers/PTs/office).                                                                                                    |
| Geograph<br>y     | Higher                     | See Google Classroom (codes available from class teachers/PTs/office).                                                                                                    |
| History           | National                   | See Google Classroom for all relevant teaching notes and "how to" guides for different exam question types (codes available from class teachers/PTs/office).                                                                                                    |
| History           | Higher                     | See Google Classroom for topic notes and guides to answering exam questions (codes available from class teachers/PTs/office).                                                                                                    |
| History           | АН                         | See Google Classroom for lesson notes and "How to" guides (codes available from class teachers/PTs/office).                                                                                                    |
| Modern<br>Studies | National                   | Hello Everyone, I hope that you are safe, well and feeling positive. I am very excited for you to continue into the next phase of your Modern Studies learner journey. Below I have highlighted the new unit of work that will you will be moving onto as you change timetable and the new Google classroom code that you will need to join to access the work. If you are struggling to join the online classroom please just send me an email and I shall help you out. It would also be helpful if you followed the Modern Studies twitter page for regular updates.  My Email: gw18fletcheranna@glow.sch.uk Twitter: @Lhsmodernstudi1  If you need any help or have any questions please just send me an email, it's always nice to hear from you. |

|                   | 1                  |                                                                                                    |
|-------------------|--------------------|----------------------------------------------------------------------------------------------------|
|                   |                    | See you soon!                                                                                                    |
|                   |                    | Miss Fletcher ©                                                                                                    |
|                   |                    | From now until the summer break you are going to start work on the World Power unit of work. Please join the Google classroom to access the work and for regular updates – codes are available at the end of the document emailed to pupils/parents/staff.                                                                                                    |
| Modern<br>Studies | Higher             | Hello Everyone, I hope that you are safe, well and feeling positive. I am very excited for you to continue into the next phase of your Modern Studies learner journey. Below I have highlighted the new unit of work that will you will be moving onto as you change timetable and the new Google classroom code that you will need to join to access the work. If you are struggling to join the online classroom please just send me an email and I shall help you out. It would also be helpful if you followed the Modern Studies twitter page for regular updates. |
|                   |                    | My Email: <a href="mailto:gw18fletcheranna@glow.sch.uk">gw18fletcheranna@glow.sch.uk</a> Twitter: @Lhsmodernstudi1                                                                                                    |
|                   |                    | If you need any help or have any questions please just send me an email, it's always nice to hear from you.                                                                                                    |
|                   |                    | See you soon!<br>Miss Fletcher ☺                                                                                                    |
|                   |                    | From now until the summer you are going to start work on the Social Issues unit of work. Please join the Google Classroom to access the work and for regular updates – codes are available at the end of the document emailed to pupils/parents/staff.                                                                                                    |
| Modern<br>Studies | Advanced<br>Higher | Hello Everyone, I hope that you are safe, well and feeling positive. I am very excited for you to continue into the next phase of your Modern Studies learner journey. Below I have highlighted the new unit of work that will you will be moving onto as you change timetable and the new Google classroom code that you will need to join to access the work. If you are struggling to join the online classroom please just send me an email and I shall help you out. It would also be helpful if you followed the Modern Studies twitter page for regular updates. |
|                   |                    | My Email: <a href="mailto:gw18fletcheranna@glow.sch.uk">gw18fletcheranna@glow.sch.uk</a> Twitter: @Lhsmodernstudi1                                                                                                    |
|                   |                    | If you need any help or have any questions please just send me an email, it's always nice to hear from you.                                                                                                    |
| L                 | 1                  | 1                                                                                                    |

|           | 1        |                                                                                                    |
|-----------|----------|----------------------------------------------------------------------------------------------------|
|           |          | See you soon!                                                                                                    |
|           |          | Miss Fletcher ☺                                                                                                    |
|           |          |                                                                                                    |
|           |          | From now until the summer you will start work on the crime and the Law topic. Please join the Google Classroom to access the work and for regular updates – codes are available at the end of the document emailed to pupils/parents/staff. |
| DMADO     | Notional | Durile should consult Occade Olessons to consult be                                                                                                    |
| RMPS      | National | Pupils should consult Google Classroom. Lessons will be updated regularly. Nationals should use the revision materials and past papers to prepare for their exams.  Websites:                                                               |
|           |          | https://www.bbc.co.uk/bitesize/subjects/z2dmyrd                                                                                                    |
|           |          | https://www.youtube.com/channel/UCtOLJIWPWAcxFa37iQOU                                                                                                    |
|           |          | tOA                                                                                                    |
|           |          | (Codes available from class teachers/PTs/office).                                                                                                    |
| RMPS      | Higher   | Pupils should consult Google Classroom. Lessons will be updated                                                                                                    |
| I KIVII O | riigiici | regularly. Highers should use the revision materials and past papers                                                                                                    |
|           |          | to prepare for their exams.                                                                                                    |
|           |          | Websites:                                                                                                    |
|           |          |                                                                                                    |
|           |          | https://www.bbc.co.uk/bitesize/subjects/z782fg8                                                                                                    |
|           |          | https://www.youtube.com/channel/UCtOLJIWPWAcxFa37iQOUtOA                                                                                                    |
|           |          | (Codes available from class teachers/PTs/office).                                                                                                    |
| RMPS      | Advanc   | Pupils should consult Google Classroom. Lessons will be updated                                                                                                    |
|           | ed       | regularly. AH should use the revision materials and past papers to                                                                                                    |
|           | Higher   | prepare for their exams.                                                                                                    |
|           |          | (Codes available from class teachers/PTs/office).                                                                                                    |
| Scottish  | Travel   | See Google Classroom (codes available from class                                                                                                    |
| Studies   | and      | teachers/PTs/office).                                                                                                    |
|           | Tourism  | Complete folio of evidence and research project.                                                                                                    |
|           | &        | Complete telle et evidentes and research projecti                                                                                                    |
|           | Scotlan  |                                                                                                    |
|           | d in     |                                                                                                    |
|           | Focus    |                                                                                                    |
| PE        | National | Easters Impacting on Derformance, reading and tasks on Casala                                                                                                    |
| ' -       | inauonal | Factors Impacting on Performance - reading and tasks on Google                                                                                                    |
|           |          | Classroom. Home Learning posted each Monday morning and due                                                                                                    |
|           |          | for submission the Friday.                                                                                                    |
| PE        | Higher   | Google classroom is being used to deliver the new Higher PE course                                                                                                    |
|           |          | - class codes can be found at the end of the document emailed to                                                                                                    |
|           |          | parents and pupils. Also pupils can access materials from                                                                                                    |
|           |          | https://www.satpe.co.uk/category/pupil-notes/                                                                                                    |
|           |          | https://www.bbc.co.uk/bitesize/subjects/zhf3cdm                                                                                                    |
| PE        | AH       | Pupils should continue to work on Project. Updates will be posted on                                                                                                    |
| -         | ' ' ' '  | Google classroom and G Drive                                                                                                    |
| Hospita   | Nat 5    | Pupils should use revision guides on Google classroom                                                                                                    |
| lity      | 1 Val 0  | Pupils can access materials on:                                                                                                    |
| l "Ly     |          | https://www.bbc.co.uk/bitesize/subjects/zhtsr82                                                                                                    |
|           |          | 1111/p3.//www.bbc.co.un/bite3i2e/3ubject3/211t3102                                                                                                    |

| Travel and | N4/5 | Pupils should access Google classroom. – Complete by week ending 12 <sup>th</sup> June 2020. |
|------------|------|----------------------------------------------------------------------------------------------|
| Tourism    |      | Activity 1: Tourist Destinations in Scotland – locations and types of                        |
|            |      | holidays.                                                                                    |
|            |      | Activity 2: Investigating three Scottish tourist destinations.                               |